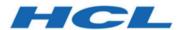

## Unica Campaign V12.1.0.4 Release Notes

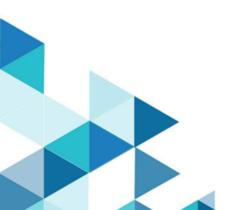

## Contents

| Chapter 1. Release Notes for version 12.1.0.4 |                                              |   |
|-----------------------------------------------|----------------------------------------------|---|
|                                               | System requirements and compatiblity         | 1 |
|                                               | Prerequisites for using Unica Campaign       | 1 |
|                                               | New features and changes in version 12.1.0.4 | 2 |
|                                               | Fixed Defects                                | 4 |
|                                               | Known issues                                 | 7 |

## Chapter 1. Release Notes for version 12.1.0.4

Contains information about new features, defect fixes, and known issues in Unica Campaign and Optimize that HCL releases as part of a scheduled software release.

# Unica Campaign 12.1 system requirements and compatibility

Unica Campaign is part of the Unica suite of products. Unica Campaign version 12.1 requires Unica Platform 12.1.

#### Where to find complete system requirement and compatibility information

For a list of Unica product versions compatible with this product and a list of third-party requirements for this product, see the Recommended Software Environments and Minimum System Requirements document.).

You can also access this document by selecting **Help > Product documentation** when you are logged in to Unica.

#### Prerequisites for using Unica Campaign

Before you begin using Unica Campaign, confirm that your environment meets the following requirements.

- For an improved user experience, use at least a 21" screen.
- For an improved user experience, set your screen resolution to 1600 x 900. Lower resolutions can result in some information not being properly displayed. If you use a lower resolution, maximize the browser window to see more content.
- A mouse is best for navigating in the user interface.
- Do not use the browser controls to navigate. For example, avoid using the Back and Forward buttons. Instead, use the controls that are in the user interface.

- If pop-up blocker (ad blocker) software is installed on the client machine, Unica Campaign might not function properly. For best results, disable pop-up blocker software while running Unica Campaign.
- Ensure that the technical environment meets the minimum system requirements and the supported platforms.\*
- The correct browser and versions must be used.\*
- Clear the browser cache after upgrading or applying any fix pack. This only needs to be done once, after the application is updated.
- If you use Internet Explorer (IE) with Unica Campaign or any module that uses Unica
  Campaign flowcharts (Unica Deliver, Unica Optimize, Unica Interact, Unica Collaborate):
  To log in multiple times to view side-by-side information, open IE and log in to Unica.
  Then select File > New Session in the IE menu bar. In the new IE browser window, log in to Unica as the same or a different user.

Important: Do not use any other method to open multiple sessions. For example, do not open a new tab; do not open another browser session from the **Start** menu or desktop icon; and do not use **File > New Window** in IE. These methods can corrupt information that is shown in the application.

\*For details on the items indicated by an asterisk, see the Unica Recommended Software Environments and Minimum System Requirements.

### New features and changes in version 12.1.0.4

For a list of newly supported and discontinued platforms, see the Recommended Software Environments and Minimum System Requirements guide.

You can find the documentation here.

- PDFs: <a href="http://doc.unica.com/products/index.php?">http://doc.unica.com/products/index.php?</a>
   showFolder=RW50ZXJwcmlzZQ==&folder=Y2FtcGFpZ24vMTJfMV8w
- Online Help: https://help.hcltechsw.com/unica/Campaign/en/12.1.0/index.html

#### **New platforms**

Campaign 12.1.0.4 supports Actian vector 5.1.0 as user database. For more information about configure Actian as user database with Campaign, please refer to Unica Campaign Installation and Administrators Guide.

#### New Features and Enhancements Introduced in Unica Campaign 12.1.0.4

- Campaign Flowchart Waterfall Report
  - Advanced Waterfall report will show the graphical representation of data flow for the entire flowchart. This will help marketer to understand how the data is flowing through the flowchart, dropouts etc.
- ADD\_MONTHS macro
  - The ADD\_MONTHS macro is available in Unica Campaign with running capabilities on ORACLE, DB2 and MS SQL server database.
- · Offer & Offer-list state transitioning
  - Offer & Offer-list state transitioning. In addition to the two existing states of Offer and OfferList Active and Retired, COM now supports an additional state 'Draft'.
     Enhanced Campaign to accommodate this new 'Draft' state such that an offer/ offerlist in this state is not used or edited in Campaign.
- Campaign REST APIs
  - Campaign REST APIs are available to share segments with other tools. We have incorporated two REST APIs to server the purpose.
  - It gets list of all segments (by folder id is an optional filter) and also segment details (audience id) for a given segment id.
- Support Oracle 12c~ / 19c with ODBC
- Simplified file mapping by persisting column names, data types and width.
- Add sorting type to SORT
  - Added ASC = ascending and DESC = Descending as options to the interact SORT Macro.
- Campaign+Link PB: Shows the Success/failures records count in Link PB tool tip.
- Campaign Enable logging with log4j2 implementation.

### **Fixed Defects**

The following defects were fixed in Unica Campaign version 12.1.0.4.

| Issue ID                           | Defect                                                                                                    |
|------------------------------------|----------------------------------------------------------------------------------------------------|
| HMA-247758, HMA-316123, HMA-318772 | Listeners hang when Listener Clustering<br>enabled and listener's use SSL flag is set to<br>TRUE                                             |
| HMA-319034                         | [12.1.0.3] Email Box - when Ampersand used in Subject Line, re-runing the proccess adds additional symbols                                   |
| HMA-325572                         | [VER 12.1.0.4] - Clustered listeners allow<br>same flowchart to be executed at same<br>time on different listeners under certain<br>scenario |
| HMA-289212                         | Campaign to use SHARED_HOME path for tmp directory when using clustered setup                                                                |
| HMA-325692                         | Clustered listener writing temporary objects on shared partition drive rather than local listener drive                                      |
| HMA-323651                         | [Version 12.1.0.4] Custom macro query fails with error in case of 0 input records                                                            |
| HMA-319502                         | Sorting removes all selected InPut cells                                                                                                    |
| HMA-310769                         | Current_date() macro is not compatible with impala datasource                                                                                |
| HMA-306383                         | ubx registration utility is failing with error Caused by:                                                                                    |

| Issue ID   | Defect                                                                                                    |
|------------|----------------------------------------------------------------------------------------------------|
|            | java.lang.ClassNotFoundException:<br>org.jboss.logging.BasicLogger error                                              |
| HMA-324217 | Failed to publish offer template to Campaign: ((uac-api0004)) when publishing the Offer template                      |
| HMA-322997 | Unica segments disappear when tried to sort for example with the click of Last Run or other column                    |
| HMA-323759 | "OPEN JDK 1.8.0.275" incompatibility issues during UNICA 12.x upgrade                                                 |
| HMA-321774 | Unable to move stored table catalog file to different folder when saved as an xml                                     |
| HMA-323121 | Engage: Error 21901 thrown when 0 records are sent to Email Process Box                                               |
| HMA-323973 | User gets navigated back to All Offers folder when trying to create a new offer - v12.1.0.3                           |
| HMA-324204 | User is redirected to All Offers folder even if it is trying to add folder inside a folder                            |
| HMA-324887 | Maximum Number of expressions in a<br>list is 1000 when retrieving Offer Lists in<br>Campaign Legacy Offer management |
| HMA-321395 | Incorrect unica_aclsnr and unica_acsvr<br>version after upgrade to 12.1.0.3 (Source<br>12.1) on RHEL                  |
| HMA-322254 | DDL changes for visibility rules                                                                                      |

| Issue ID   | Defect                                                                                                    |
|------------|----------------------------------------------------------------------------------------------------|
| HMA-312727 | JourneyPB : Journey PB gives error as "999:Extended error", when Kafka is not reachable.                                                     |
| HMA-315980 | DEF: 11333: Error converting text data to numeric. From: rich_attr, data="" while exporting RICH type of attribute                           |
| HMA-323649 | REGBB: Not able to add Interactive Flowchart 10404:Unable to communicate with server process; it may have exited.                            |
| HMA-325555 | [Version 12.1.0.4] Flowchart crashes with<br>10404 when calling trigger from Schedule<br>or Maillist/CallList boxes                          |
| HMA-318449 | 11300 error when renaming new mapped fields in FC                                                                                            |
| HMA-325572 | [VER 12.1.0.4] - Clustered listeners allow<br>same flowchart to be executed at same<br>time on different listeners under certain<br>scenario |
| HMA-320198 | DEF:[12.1FP3]]Struts: Search window is appearing in small size after click on find button for analytics reports                              |
| HMA-322046 | VERSION : Campaign.mo file invalid on RHEL : Localization not working                                                                        |
| HMA-321527 | Defect - Create Offer template logo icon name is improper from property file                                                                 |
| HMA-315134 | Link : Not getting proper error msg on<br>ManagedLinkedConnection page if                                                                    |

| Issue ID   | Defect                                                                                                    |
|------------|----------------------------------------------------------------------------------------------------|
|            | Link configuration is not defined and linkInstalled option is enabled                                                                             |
| HMA-323165 | If create FlexOffer from import db table with<br>EffectiveDate and ExpirationDate as Date<br>column, than missing Other User define col<br>values |
| HCL-17653  | When a different month than the current one is selected from the calendar, the date picker closes itself.                                         |

## Known issues

The following table lists the known issues in Unica Campaign 12.1.0.4

| Issue ID   | Known Issue                                                                                                    |
|------------|----------------------------------------------------------------------------------------------------|
| HMA-325485 | V12.1 FP4: Fed: Campaign installation completed with 1 non-fatal if user tries to install Reports component (Insights) in FP4 but it is not installed in V12.1 Base. |
| HMA-324985 | Documentation for chunk size in getOfferListDetailsBylds query.                                                                                                    |
| HMA-325562 | DEF:[12.1FP4]]: View full screen window is coming improper for Sanky Flowchart report on Chrome browser                                                              |
| HMA-324616 | Optimize PB cannot be configured when any session is in running state in the system                                                                                  |

| Issue ID   | Known Issue                                                                                                    |
|------------|----------------------------------------------------------------------------------------------------|
| HMA-316802 | CODE 704: File write error. while extracting extracted fields and table fields to database server through Segment PB |
| HMA-325798 | Engage ETL failed errors                                                                                             |